## Q3 TRESOR

## **Option**

## EINFÜHRUNG

23.04.2024

Ergänzend zu den Modulen gibt es für Q3 Programme verschiedene Optionen. Einen Überblick über alle Optionen finden Sie unter www.q3software.ch rechts in der Kachel «Auf einen Blick».

U Ausführliche und aktuelle Informationen zu allen Optionen finden Sie in der Programm¬hilfe (Taste FI) unter dem Namen der Option (z.B. «Q3 Tresor»).

Mit Q3 Tresor können Sie wichtige Daten wie Passwörter, Pin-Codes, Tagebucheinträge, Notizen usw. sicher und vor unberechtigtem Zugriff geschützt ablegen.

U Die Option Q3 Tresor kann für jedes Q3 Programm lizenziert werden.

## Anwendung

Q3 Tresor kann für beliebige Anwendungen eingesetzt werden. Hier einige Beispiele:

- Ablegen von verschiedenen Zugangsdaten, z.B. Pins, Passwörter, Logins für Internetseiten, usw.
- Führen eines Tagebuchs
- Festhalten aller geschäftsrelevanten Informationen in einem Unternehmen
- Ablage von vertraulichen Informationen, z.B. Vorlage für Testament

Q3 Tresor stellt drei vordefinierte Rubriken und zusätzlich 4 vom Benutzer frei wähl- und benennbare Rubriken zur Verfügung (Zugangsdaten, Texte usw).

Jede Rubrik entspricht einem der folgenden Typen:

- Text
- **•** Sicherheit
- Chronik

Die drei vordefinierten Rubriken entsprechen je einem dieser Typen:

- Zugangsdaten Typ Sicherheit
- Texte Typ Text
- Tagebuch Typ Chronik

Für jede Rubrik kann ein eigenes Passwort vergeben werden – zusätzlich zum allgemeinen Passwort für den Tresor (Tresor-Code):

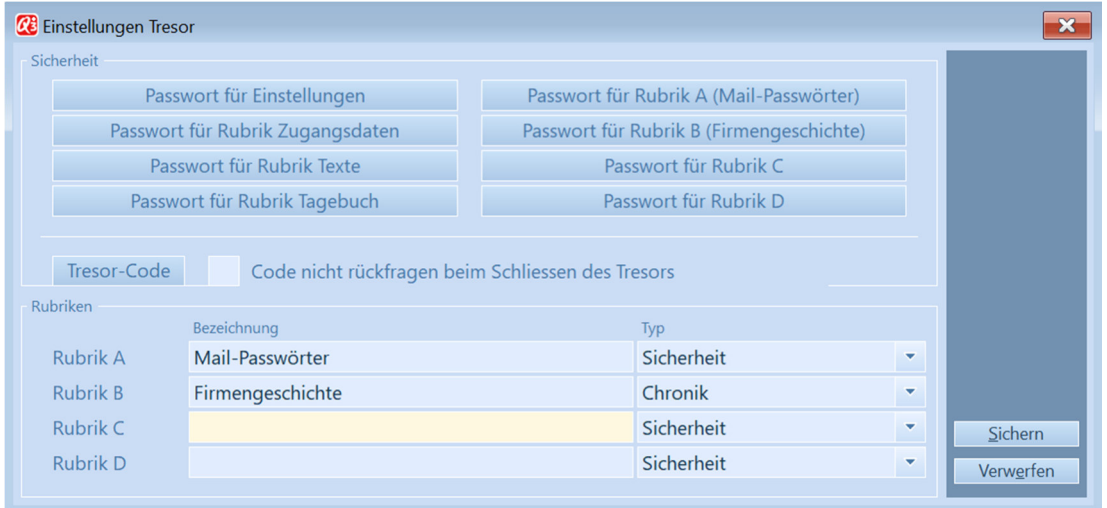

Für jede Rubrik kann ein eigenes Passwort vergeben werden – zusätzlich zum allgemeinen Passwort für den Tresor (Tresor-Code):

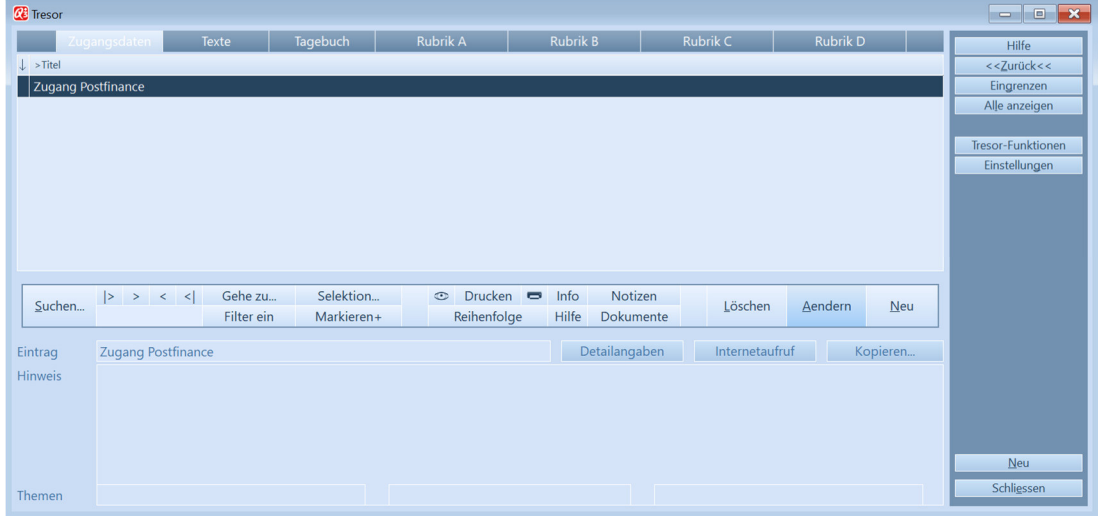

Hauptfenster Q3 Tresor

In jeder Rubrik können Sie beliebig viele Einträge erfassen. Jeder Eintrag wird mit einem Namen gekennzeichnet, und kann im Feld 'Hinweis' mit zusätzlichen Informationen ergänzt werden.

Die Inhalte der Einträge werden jeweils in einem separaten Fenster erfasst und abgerufen.

Zugriff auf diese Inhalte haben Sie mittels Schaltfläche Detailangaben direkt hinter dem Feld 'Eintrag'.

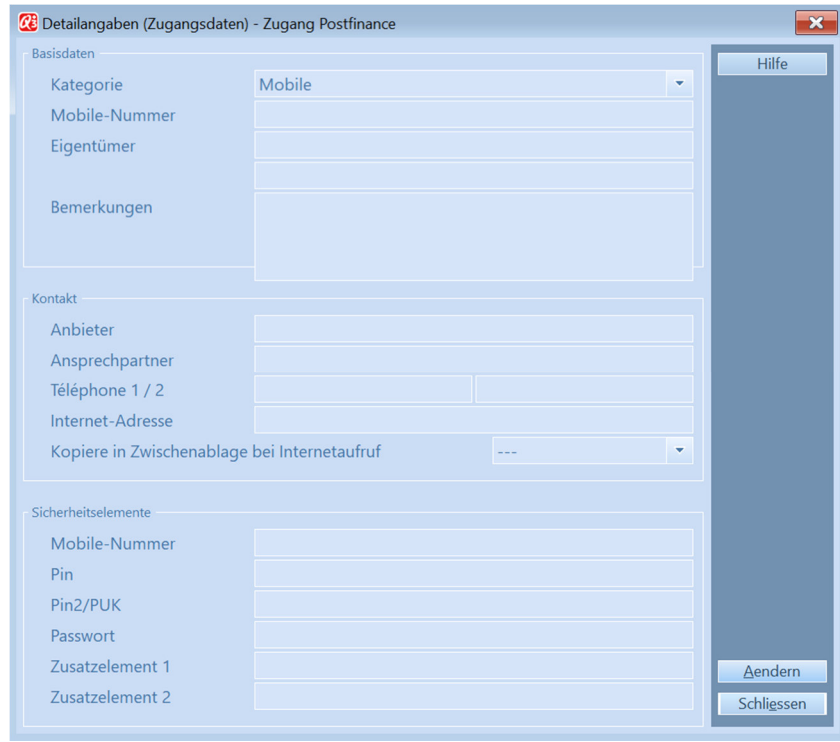

Detailangaben für Zugangsdaten

Einmal eingerichtet, hilft Q3 Tresor, schnell auf Zugangsdaten zuzugreifen. Alle Sicherheitselemente können bequem ab Hauptfenster in die Zwischenablage kopiert werden.

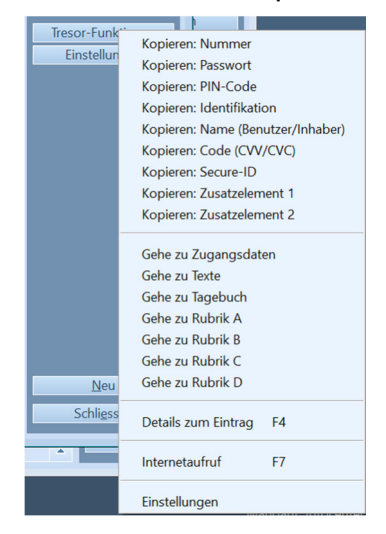

Bei grösseren Datenmengen (z.B. vielen Texten), hilft Q3 Tresor zudem, Informationen gezielt und einfach wieder zu finden (Volltextsuche oder gezielte Suche nach Themen via Schaltfläche Eingrenzen):

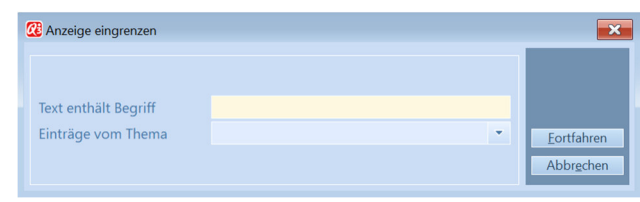